### **Guide to Registration for Japanese language courses (2022 First Semester)**

### **Index**

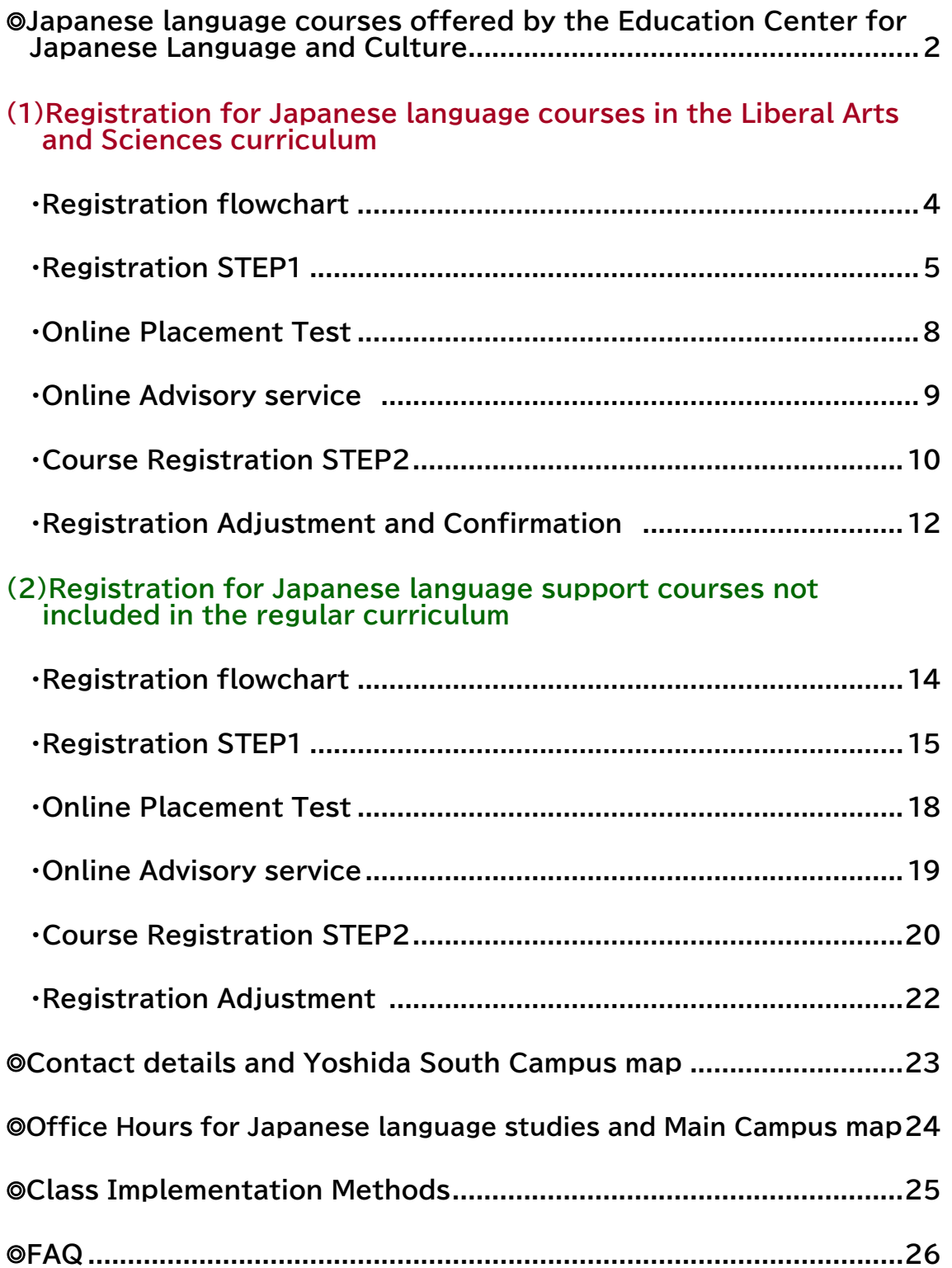

### **Japanese language courses offered by the Education Center for Japanese Language and Culture**

**The Education Center for Japanese Language and Culture of the Institute for Liberal Arts and Sciences(ILAS) offers the following two types of Japanese language courses:**

#### **(1)Japanese Language Courses in the Liberal Arts and Sciences (ILAS) curriculum**

**The courses of the ILAS curriculum are credited and offered at Elementary I/II, Intermediate I/II levels which consist of the courses by specific skills such as conversation, listening comprehension, reading, writing, and 8H course (4 classes/week) or 4H course (2 classes/week) that aim for students to develop these four skills comprehensively, and Advanced level.**

#### **(2) Japanese Language Support Courses not included in the regular curriculum**

**Offering Introduction I/II, Intermediate I/II and Advanced and Business Japanese courses, they are designed for applicants to learn four skills (conversation, listening comprehension, reading, writing) in one class. These courses are not credited.**

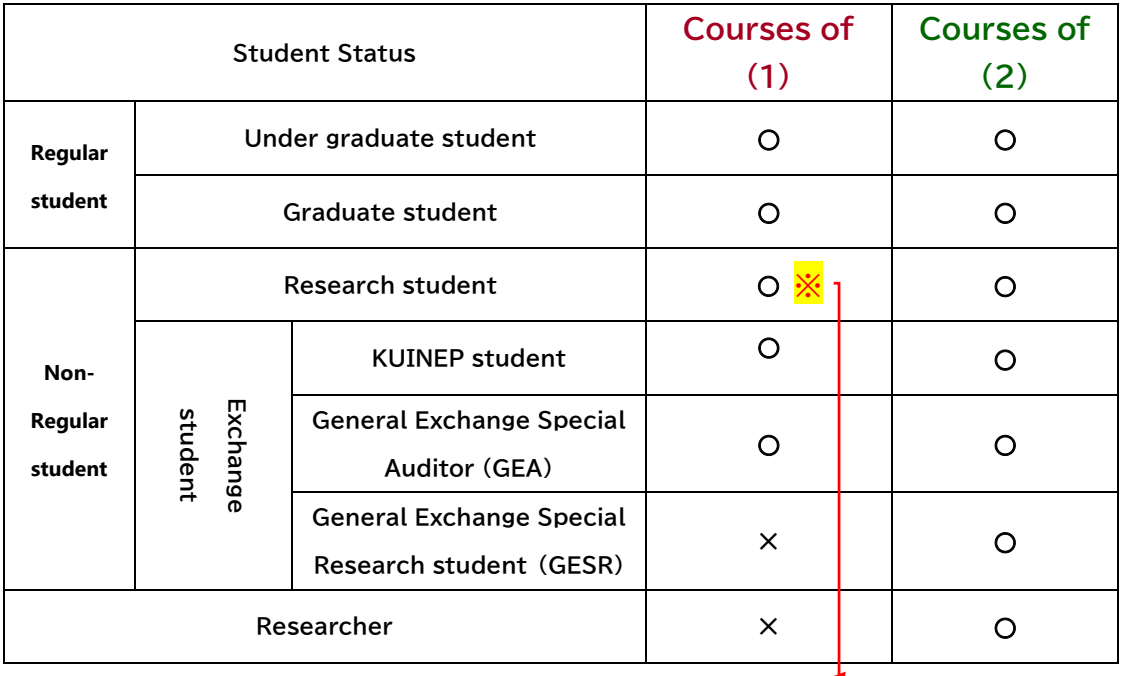

**(Eligible student status for application)**

**※ Only Research students who have been granted permission by their academic advisor to audit (1) Japanese language courses in the ILAS curriculum and have submitted an application for auditing through their graduate school or faculty's office to the ILAS can attend the courses of (1). Please consult your academic advisor before the registration begins and ask your graduate school/faculty's administrative office to submit the application for auditing to the ILAS.**

**Research students who have completed the application process for auditing will be issued an Auditing Student (Japanese) number and your graduate school/faculty office will provide you with an "Auditing Student (Japanese) ID card".**

**(1) Registration for Japanese language courses in the Liberal Arts and Sciences curriculum**

### (1) Flowchart of the registration for Japanese language courses in the Liberal Arts and Sciences (ILAS) curriculum

The following procedures  $\mathbb{D} \sim \mathbb{D}$  (or  $\mathbb{D} + \mathbb{D}$ ) are required to attend **Japanese language courses.**

**※Attending Japanese language courses without the completion of Course Registration STEP2 is strictly forbidden.**

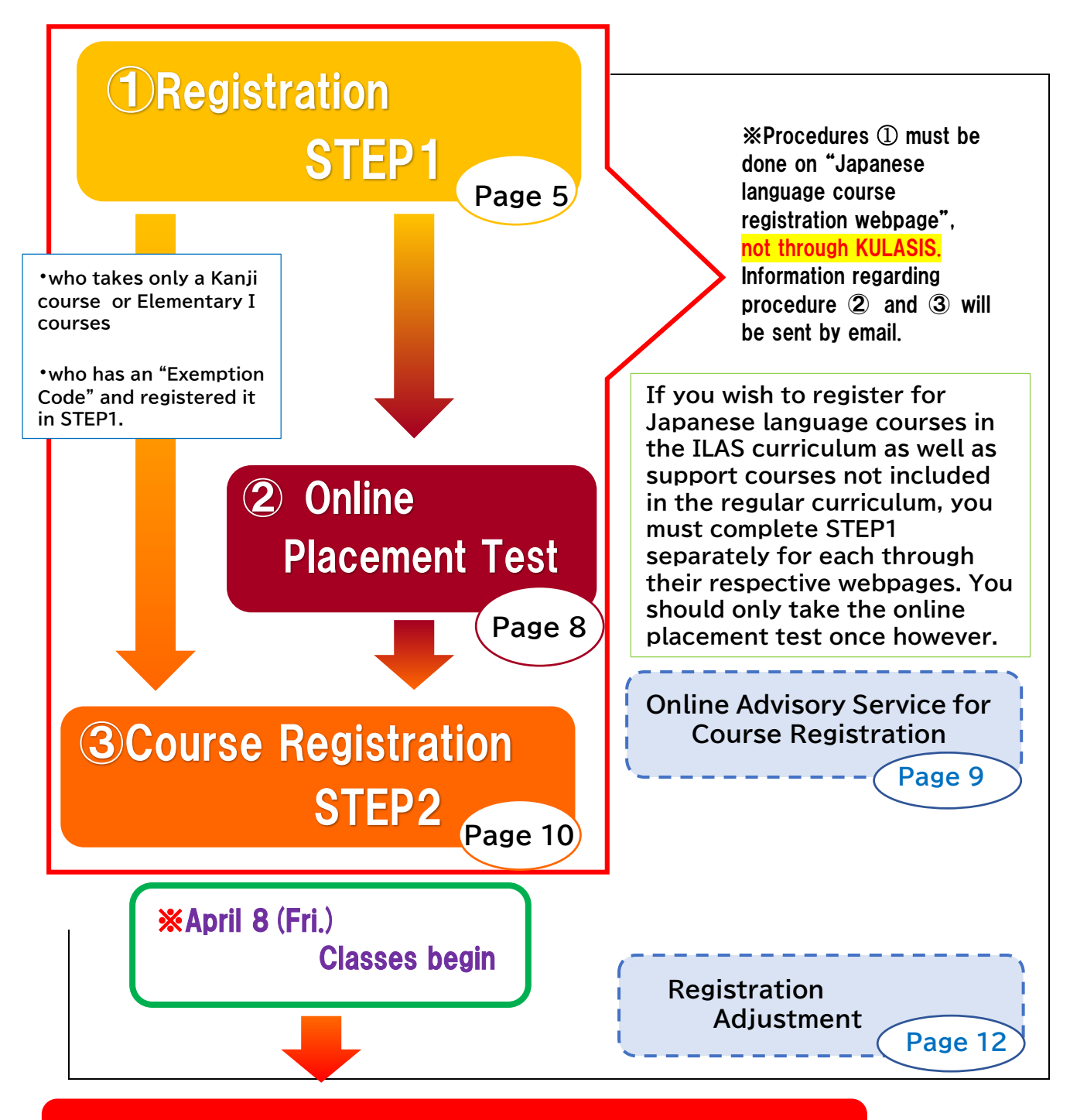

Registration finalized on April 28(Thu.)

# **Registration STEP1**

**In STEP1, applicants register their own personal data such as name, faculty/graduate school, student status and e-mail etc.**

**Start : March 7 (Mon.) 9:00**

**Deadline: March 13 (Sun.) 17:00 (Japan Standard Time)**

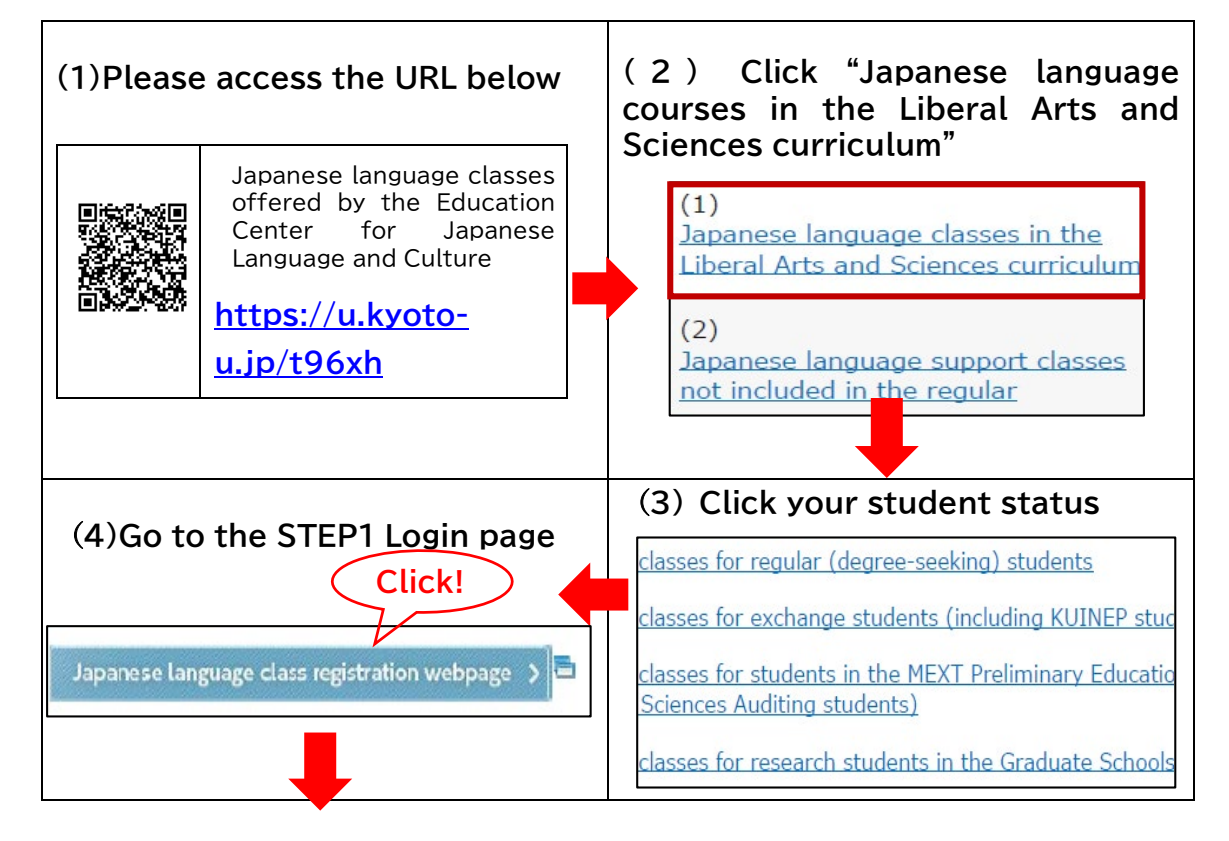

#### **【STEP1 Login page】**

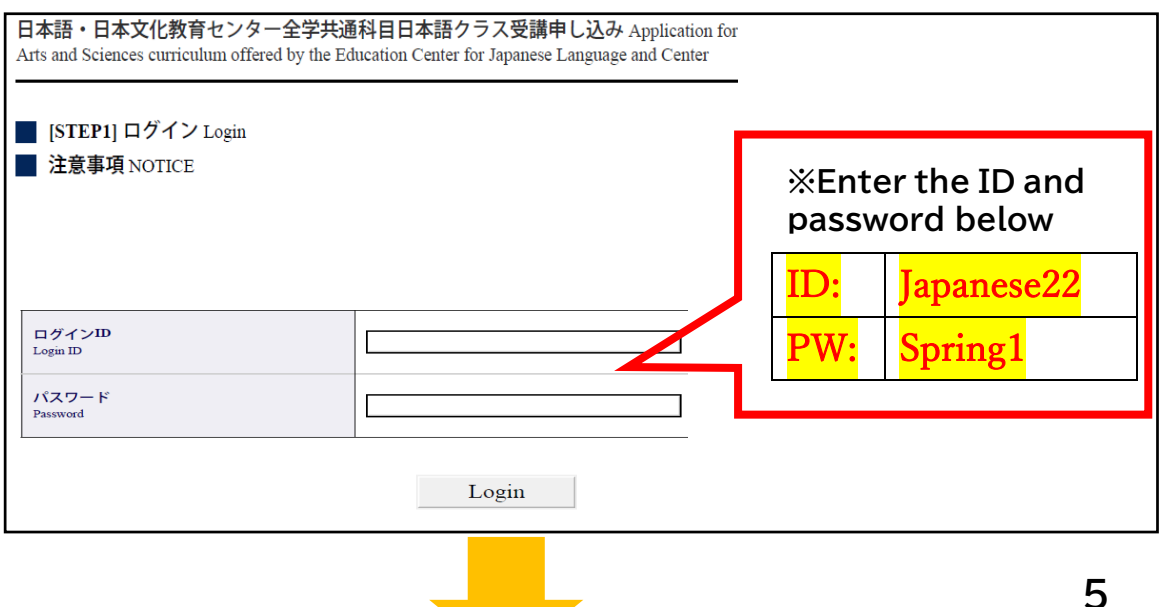

### **【Registration STEP1】**

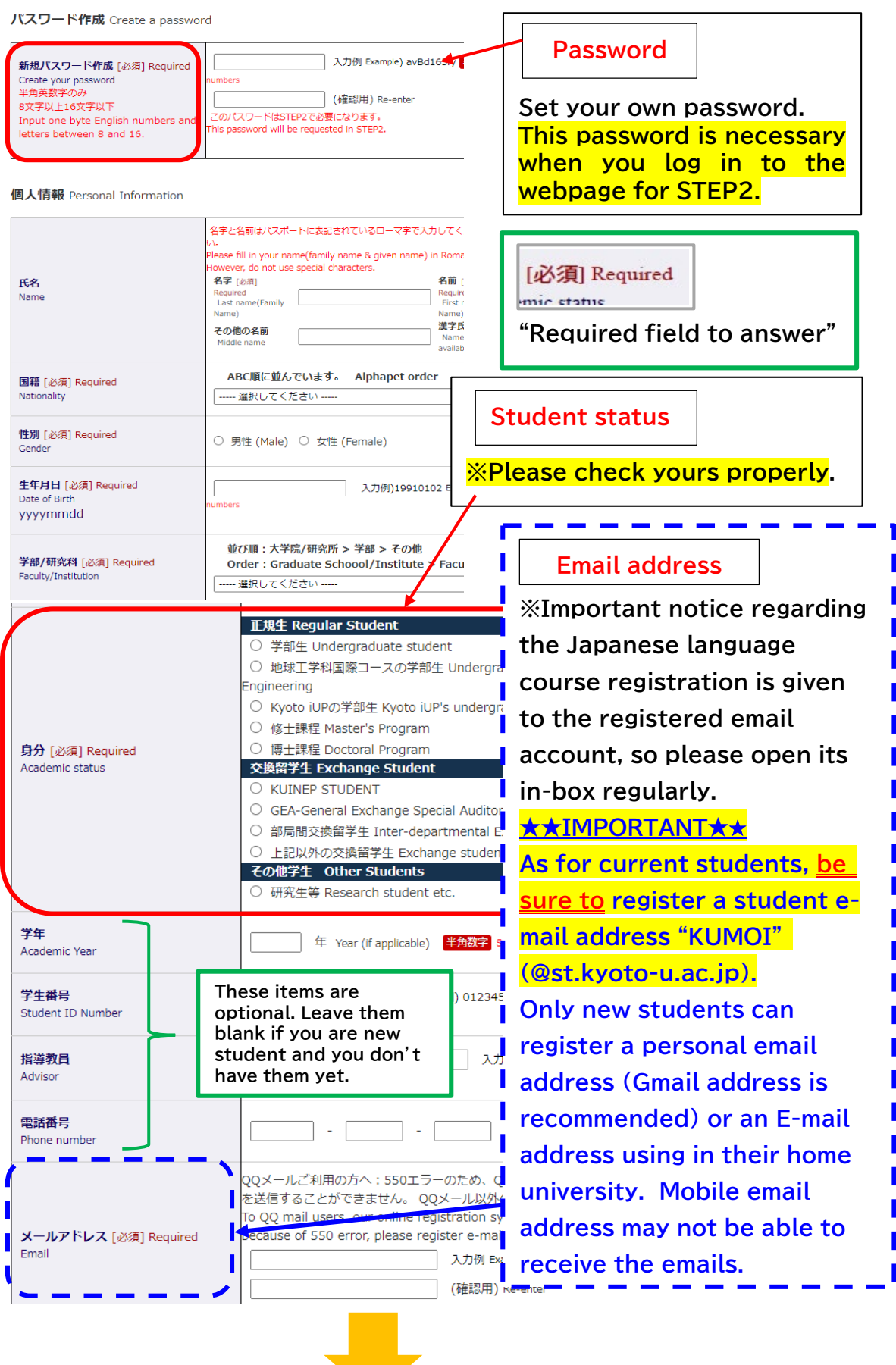

**6**

#### **【Registration STEP1】 Placement test not required Placement test** C: Elementary II or above **required** Q7. 受講を希望する日本語授業のレベルを次の中から選んでください。[必須] I **Please check "Elementary II or above" if you**  e indicate the level of Japanese class(es) you wish to take this se **consider taking the placement test.**  ◎漢字クラスのみ・初級I Kanji class only・Elementary I **(Refer to "Online Placement Test" on page 8) O初級II以上 Elementary II or above** 重要:プレースメントテスト免除IDをお持ちの方は入力してください。(IDは対象者にのみ配布しま)<br>IMPORTANT NOTICE: If you are exempt from the placement test, please fill in your exemption ID. (This ID was disributed on **Exemption Code** \*記入がない場合免除は適用されません If you don't fill in your exemption number, you will not be exempt from the placement test **※Exemption code is to be**  入力例) z0001 Example) z0001 半角数字 Single-byte numbers **notified to qualified students by email on March 2, 2022.** 重要:現時点で、有効化されたECS-IDを持っていますか?[必須] Required **Leave the field blank if you have**  ニMPORTANT NOTICE: At the morment, Do you have ACTIVE ECS-ID ?<br>IMPORTANT NOTICE: At the morment, Do you have ACTIVE ECS-ID ?<br>継続者のみなさんへ。 プレースメントテストの受験には、有効化されたECS-IDが必要です。<br>Culy to continuing students, **not received it.** ・日本文化教育センター全学共通科目日本語クラス受講申し込み Application for Japanese Language Classes in Liber You have to make your ECS-ID ACTIVE before the placement test. Oはい、有効化されたECS-IDを持っています。 Yes, I have my activated ECS-ID **ECS-ID**◎いいえ、来学期からの新入生なので持っていません。 No. I don't have my ECS-ID beca **Applicants enrolling in April 2022 should check "NO".** Confirm **Click! Receiving an auto message... STEP1 completed ※STEP1 might not be completed**  Registration STEP1 completede From:ECJLC@mail2.adm.kyoto-u.ac.jpe **successfully if you don't receive**  <u>Το χχχχχχχχχα χχχχχχ χχ χχ</u> **the auto email. In that case, please do STEP1**  Your online registration STEP1 has been completed.. **again or contact immediately the**  ================= **ILAS Courses Student Desk:** Registration number : 00000<mark>0XXXX.</mark> **[A30kyomuj@mail2.adm.kyoto-](mailto:A30kyomuj@mail2.adm.kyoto-u.ac.jp)**\*The last four digits of this **gumber** will be requested + in the online placement  $test +$ **[u.ac.jp](mailto:A30kyomuj@mail2.adm.kyoto-u.ac.jp)** ● **A four-digit registration number**

# **Online Placement Test**

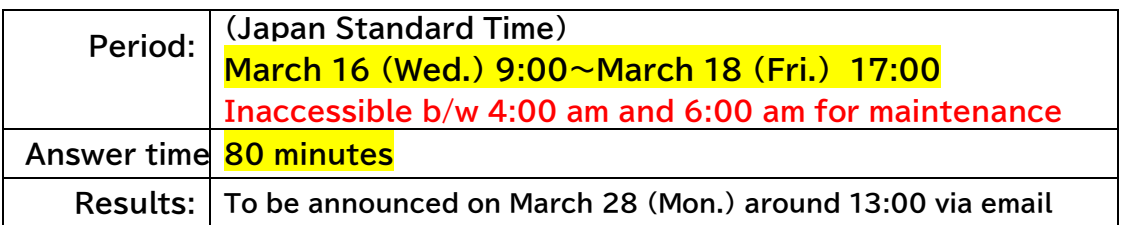

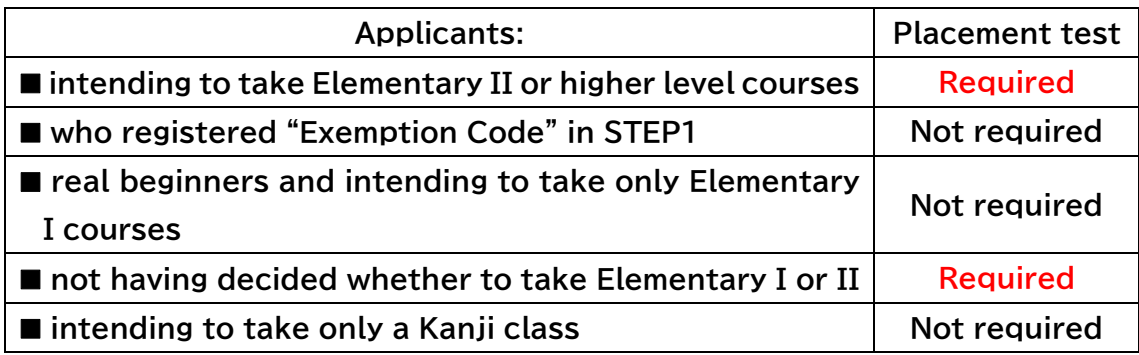

**・ The online placement test is conducted using a web-based learning system called "PandA".**

**・A Few days before the test period, test takers will receive an invitation message to "PandA". Please read the message carefully before taking the test.** 

 **How to log in to "PandA" differs as follows according to the type of an email address you registered in STEP1 (Email Registration → Page 6)** 

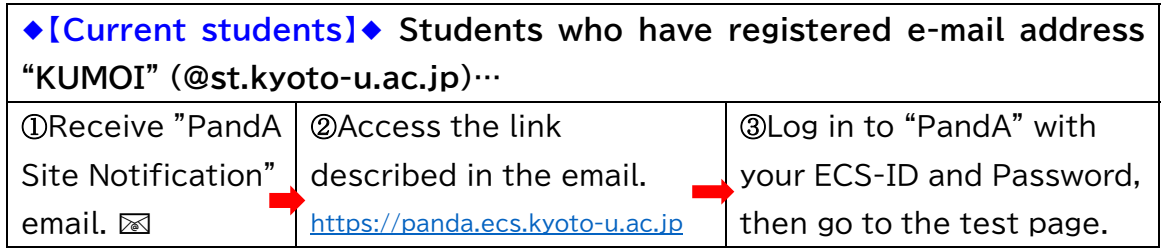

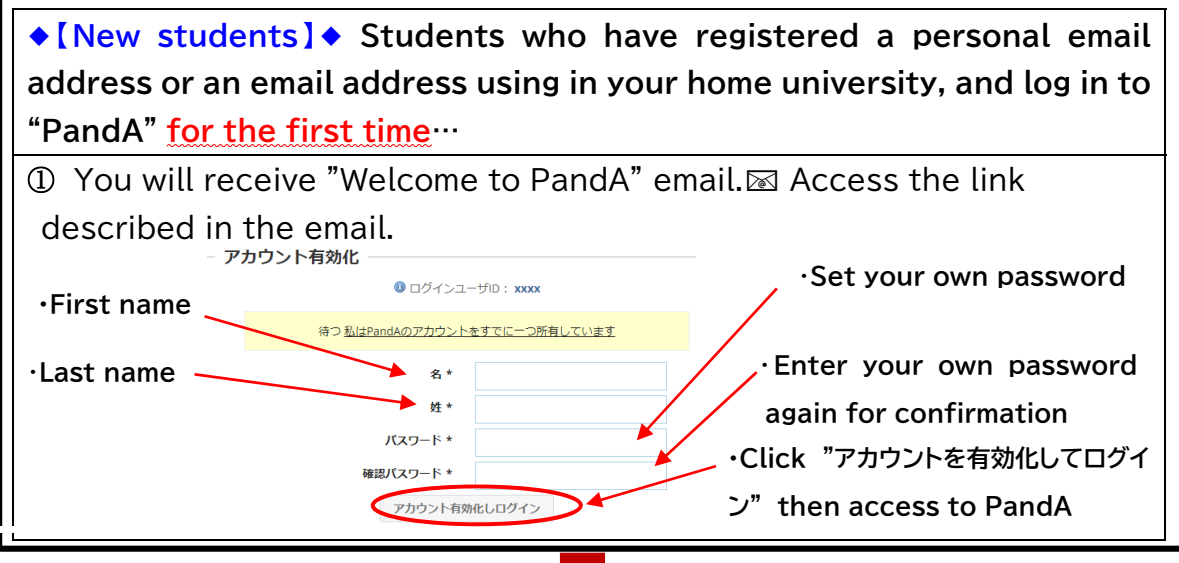

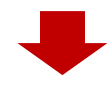

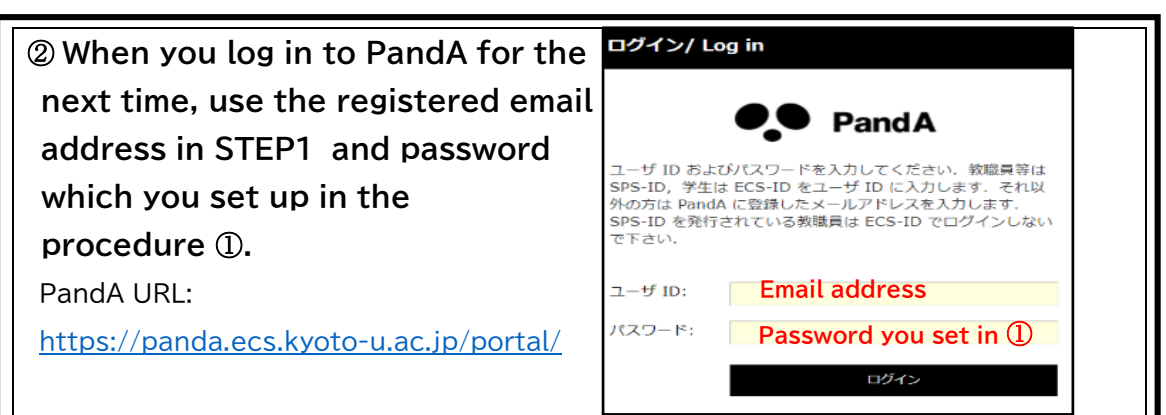

※If you do not receive "Welcome to PandA" email, please contact immediately the ILAS Courses Student Desk.

※If you have ever taken a placement test with the same email address (as login ID) and activated your account at the past, please log in to PandA with the same password you set at that time. If you have forgotten your password, please contact immediately the ILAS Courses Student Desk.

**Please be sure to have the four-digit registration number ready when you are going to take the test. (Registration number→ Page 7)** 

### **Online Advisory service**

**Japanese language coordinators offer an online advisory service to the following applicants:**

- who need to take classes in a level that differs from the result of the **placement test**
- who have attended the first lesson and felt uneasy about whether the **course to take is suitable for own Japanese proficiency.**

**Make an online reservation in advance following the instructions given in the E-mail announcing the score of the placement test.**

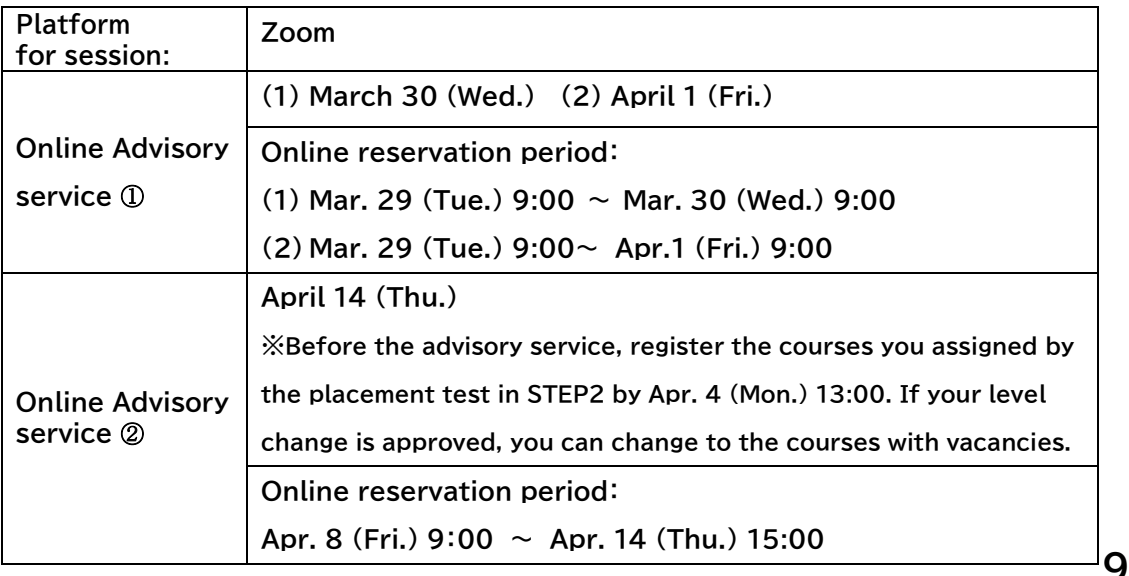

# **Course Registration STEP2**

**(1) Applicants will receive the placement test score and an URL link to Course Registration STEP2 by email on March 29 (Tue.) around 13:00.** 

**Start: March 29 (Tue.) 13:00 Deadline : April 4 (Mon.) 13:00 (Japan Standard Time)** 

#### **【STEP2 Login page】**

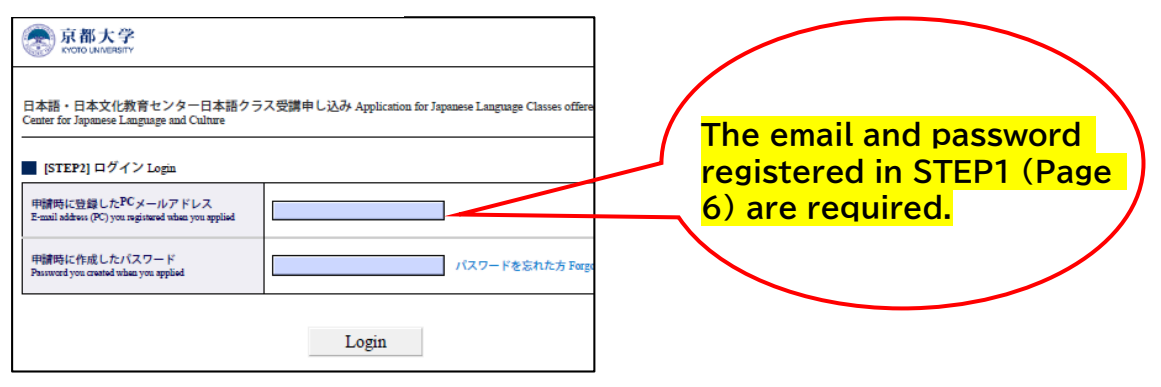

#### **(2) Please click the course title to register.**

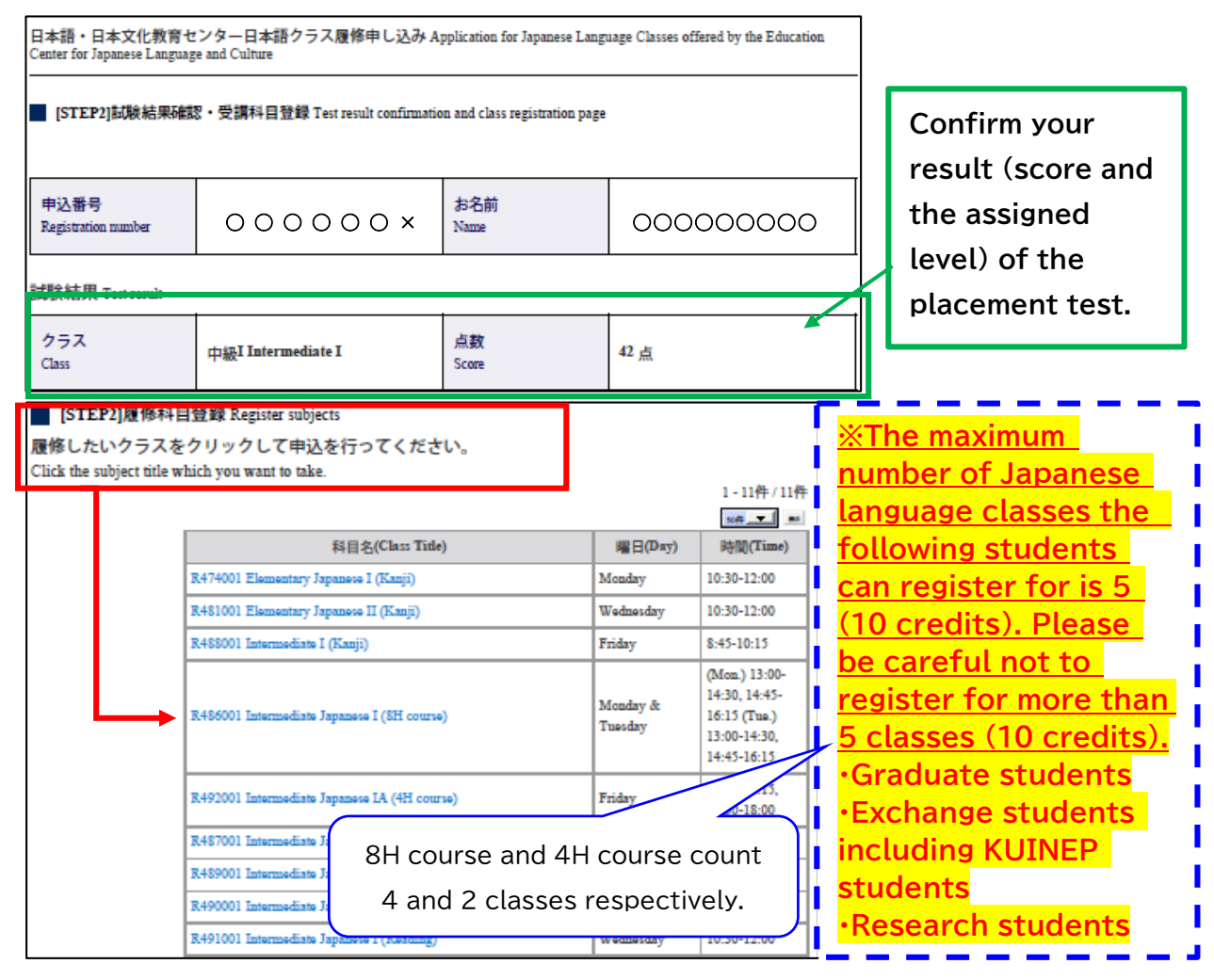

**10**

#### **【Course Registration STEP2】**

**(3) Enter your student ID number every time you add a course to take. ※Students enrolling in April 2022 are able to know their Student ID number in the "New Students' Site" (Only for regular students), student ID card or ECS-ID notification.**

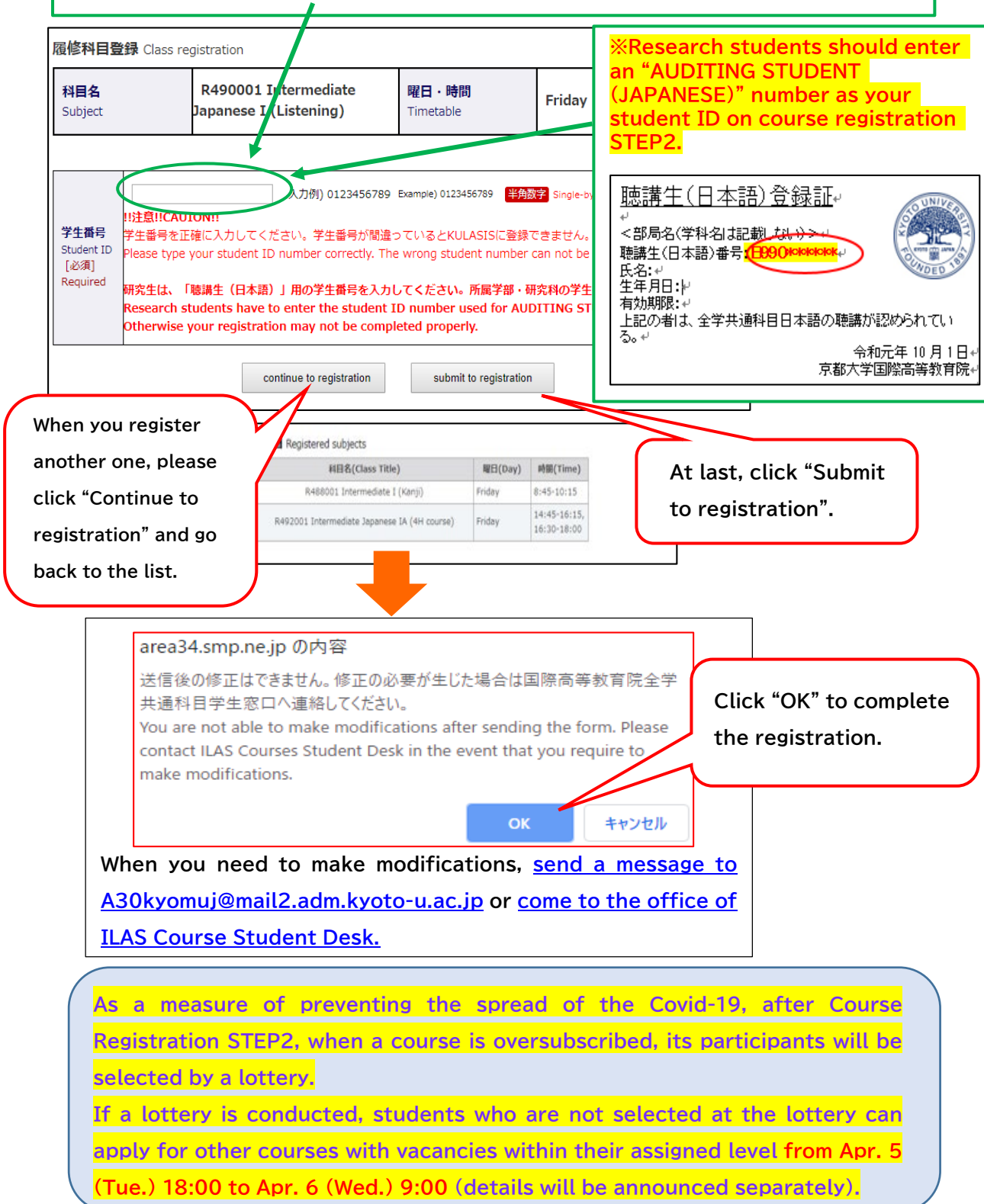

# **Registration Adjustment**

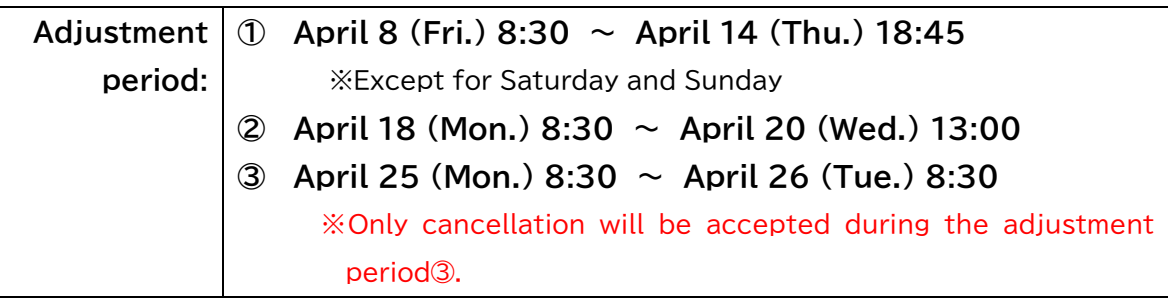

**During this period, students who have completed Course Registration STEP2 by September 28 can make the following requests:**

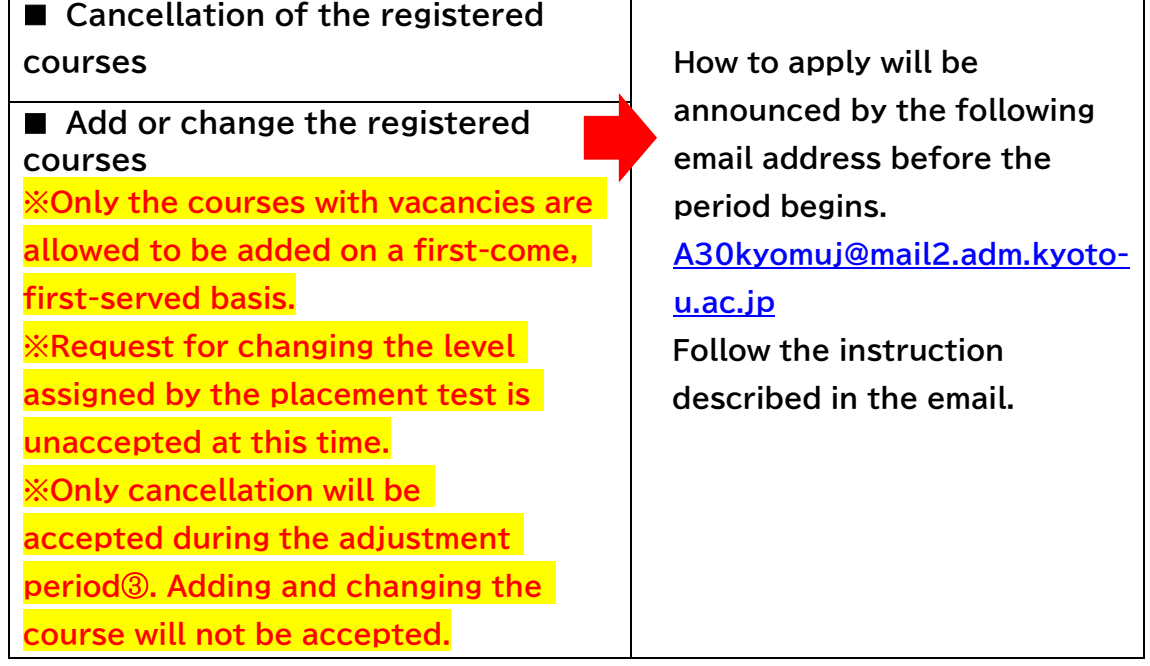

# **Registration Confirmation on KULASIS**

**Confirm the registration status on your own KULASIS account.** 

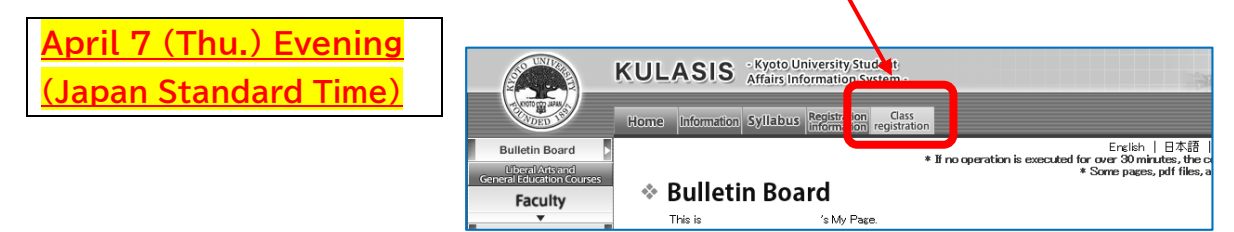

★ **Regular (degree-seeking) students need to finalize your courses during Course registration period and Class registration confirmation/revision** 

Registration finalized on April 28 (Thu.)

**(2) Registration for Japanese language support courses not included in the regular curriculum**

# (2) Flowchart of the registration for Japanese language support courses not included in the regular curriculum

**The following procedures** ①**~**③ **(or** ①**) are required to attend Japanese language support courses not included in the regular curriculum. ※Attending Japanese language courses without registration is strictly forbidden.**

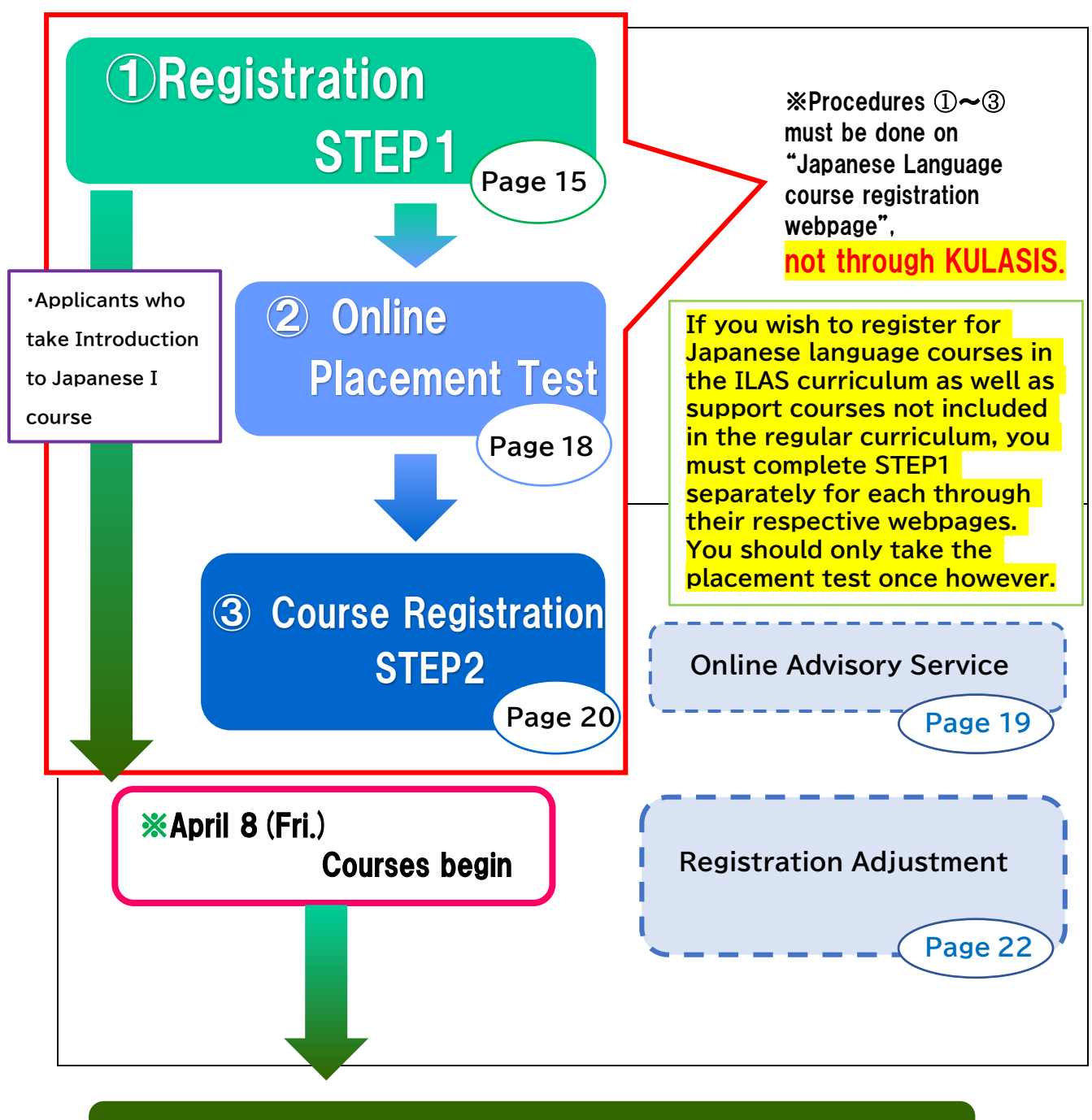

Registration Finalized on April 20 (Wed.)

# **Registration STEP1**

**In STEP1, Applicants register their own personal data such as name, faculty/graduate school, student status and email etc.**

**Start : March 7 (Mon.) 9:00 Deadline: March 13 (Sun.) 17:00 (Japan Standard Time)**

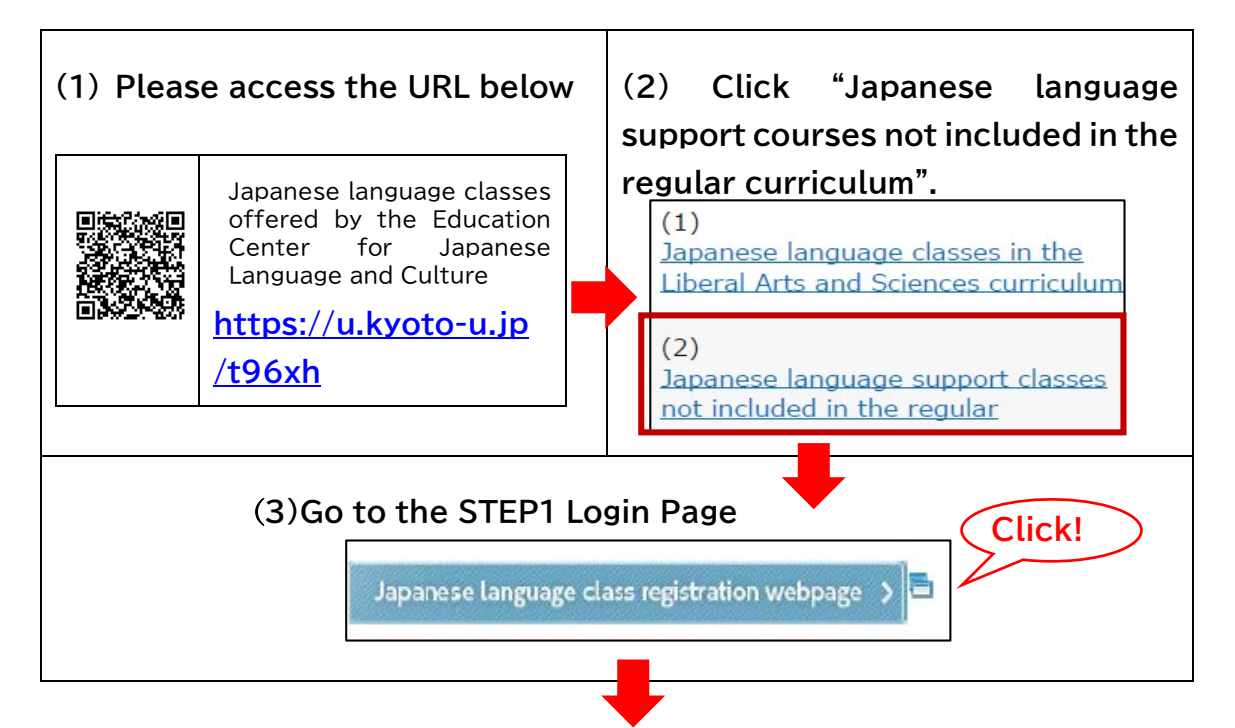

#### **【STEP1 Login page】**

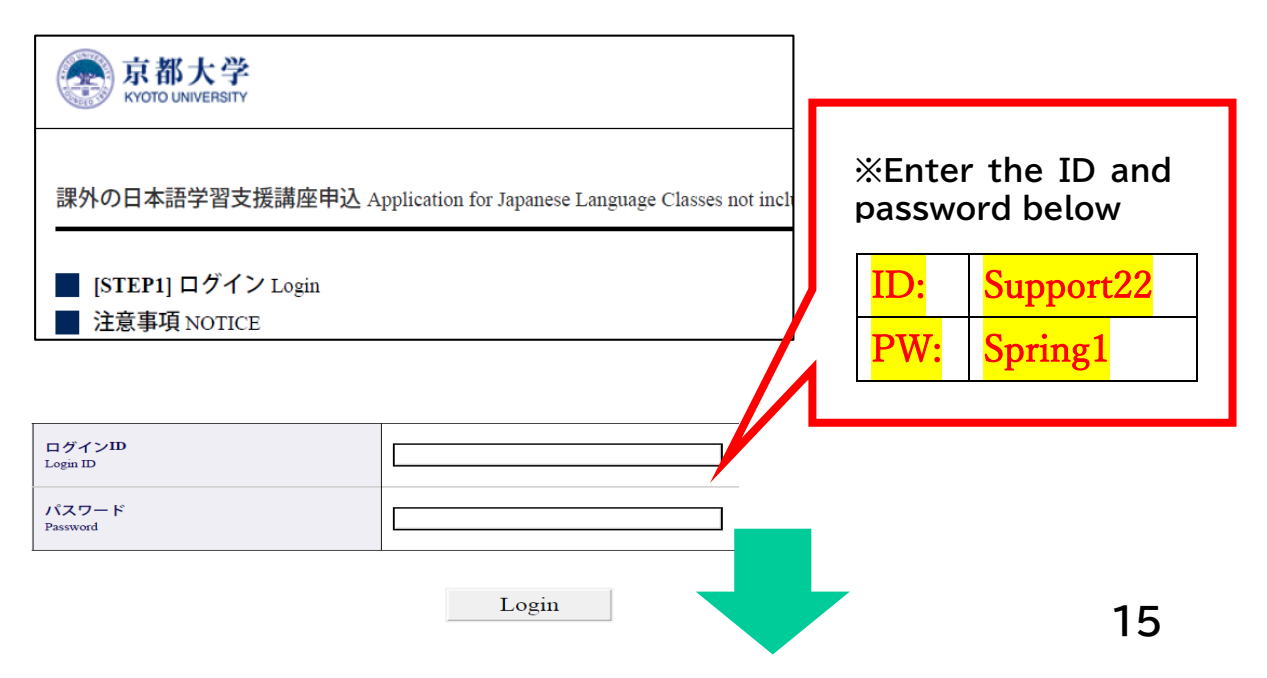

### **【Registration STEP1】**

国籍 [必須] Required

性別 [必須] Required

Nationality

Gender

学年

Advisor

Email

パスワード作成 Create a password 入力例 Example) avBd165fy 新規パスワード作成 [必須] Required Create your password<br>半角英数字のみ **Password** (確認用) Re-enter 8文字以上16文字以下 Input one byte English numbers and **Set your own password.** etters between 8 and 16. **This password is necessary when you log in to the**  個人情報 Derconal Information **webpage for STEP2.** 名字と名前はパスポートに表記されているローマ字で入力してく '•<br>lease fill in your name(family name & given name) in Roma wever, do not use special characters **名字** [必須] [必須] Required 氏名 名前 **Name** Required<br>Last name(Family<br>Vame) Require<br>First nic status その他の名前 漢字氏 **"Required field to answer"** N Middle nam availab ABC順に並んでいます。 Alphapet order

----- 選択してください ---

○ 男性 (Male) ○ 女性 (Female)

**Student status**

**※Please check yours properly.**

#### **Email address**

**※Important notice regarding the Japanese language course registration is given to the registered email account, so please open its in-box** 

#### **★★IMPORTANT★**★

**As for current students, be sure to register a student email address "KUMOI" (@st.kyoto-u.ac.jp). Only new students and researchers can register a personal email address (Gmail address is recommended) or an E-mail address using in their home university. Mobile email address may not be able**

#### 生年月日 [必須] Required 入力例)19910102 Exar Date of Birt umbers yyyymmdd 並び順 : 大学院/研究所 > <del>学部</del> > その他<br>Order : Graduate schoool/Institute > Facu 学部/研究科 [必須] Required Faculty/Institution - 選択して ださい 正規生 Regular Student ○ 学部生 Undergraduate student ○ 地球工学科国際コースの学部生 Undergraduate I Enaineerina ○ Kyoto iUPの学部生 Kyoto iUP's undergraduate st ○ 修士課程 Master's Program 身分 [必須] Required ○ 博士課程 Doctoral Program Academic status 交換留学生 Exchange Student **regularly. KUINEP STUDENT** ○ GEA-General Exchange Special Auditor ○ 部局間交換留学生 Inter-departmental Exchange 上記以外の交換留学生 Exchange student (other  $\cap$ その他学生 Other Students 研究生等 Research student etc. 年 Year (if applicable) [半角数字] Single-by Academic Year **These items are** 学生番号 Student ID Number **optional. Leave them blank if you are new student and you don't**  指道教旨 **have them yet.**電話番号 Phone number |<br>|OOメールご利用の方へ:550エラーのため、OOメール。<mark>|</mark> <sub>ても</sub>、 アニ・……アフィー・コーニック アニン・モン・アン<br>を送信することができません。 QQメール以外のアドレ<mark>ナ</mark> stration system ca メールアドレス [必須] Required ecause of 550 error, please register e-mail address<mark>.</mark> 入力例 Example) xxx (確認用) Re-enter **to receive the emails.** numbers

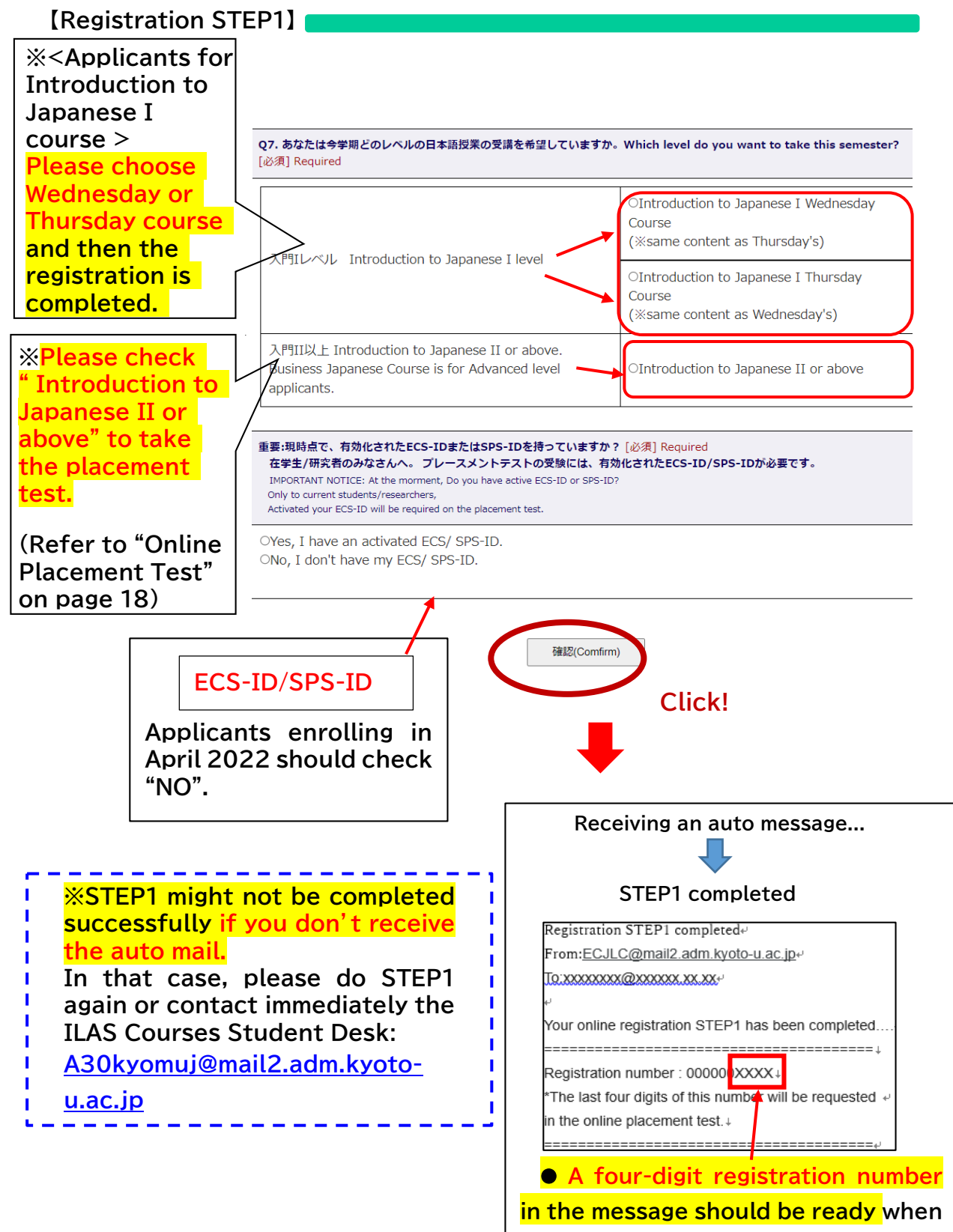

**you take the online placement test.**

# **Online Placement Test**

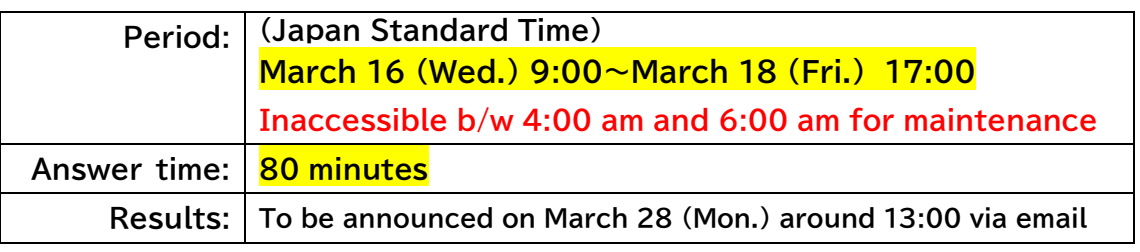

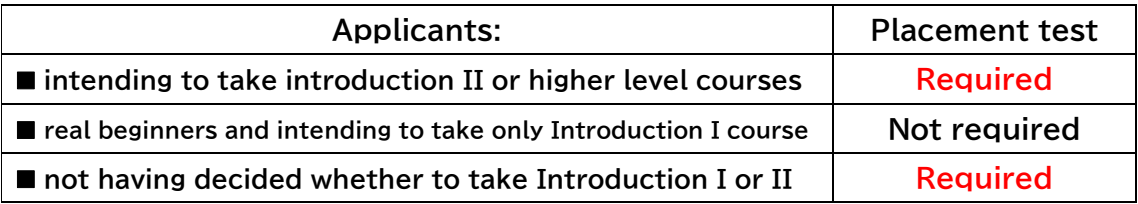

**・The online placement test is conducted using a web-based learning system called "PandA".** 

**・A few days before the test period, test takers will receive an invitation message to "PandA". Please read the message carefully before taking the test.** 

 **How to log in to "PandA" differs as follows according to the type of an email address you registered in STEP1 (Email Registration → Page 16)** 

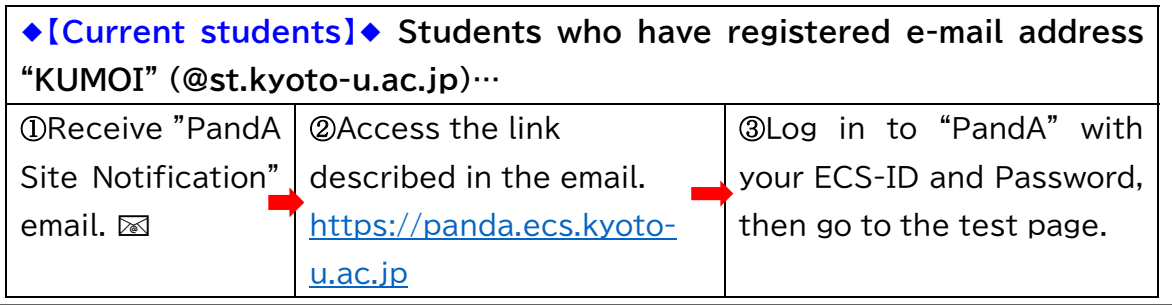

◆ **【New students】**◆ **Students who have registered a personal email address or an email address using in your home university, and log in to "PandA" for the first time…**

① You will receive "Welcome to PandA" email. Access the link described in the email. ・**Set your own password** アカウント有効化 ● ログインユーザID: xxxx **・First name** ・**Enter your own password**  待つ 私はPandAのアカウントをすでに一つ所有しています  $\blacktriangleright$  at ・**Last name again for confirmation**   $\blacktriangleright$  #\* パスワード\* **・Click "アカウントを有効化してログイ** 確認パスワード\* **ン" then access to PandA** アカウント有効化しログ

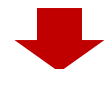

② **When you log in to PandA for the next time, use the registered email address in STEP1 and password which you set up in the procedure** ①**. PandA URL:** 

https://panda.ecs.kyoto-u.ac.jp/portal/

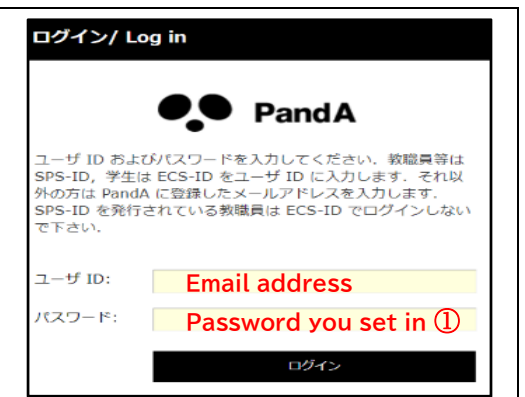

※If you do not receive "Welcome to PandA" email, please contact immediately the ILAS Courses Student Desk.

※If you have ever taken a placement test with the same email address (as login ID) and activated your account at the past, please log in to PandA with the same password you set at that time. If you have forgotten your password, please contact immediately the ILAS Courses Student Desk.

**Please be sure to have the four-digit registration number ready when you are going to take the test. (Registration number→ Page 17)** 

# **Online Advisory service**

**Japanese language coordinators offer an online advisory service to the following applicants:** 

- who need to take a course in a level that differs from the result of the **placement test**
- who have attended the 1st class and felt uneasy about whether the **course to take is suitable for own Japanese proficiency.**

**Make an online reservation in advance following the instructions given in the E-mail announcing the score of the placement test.**

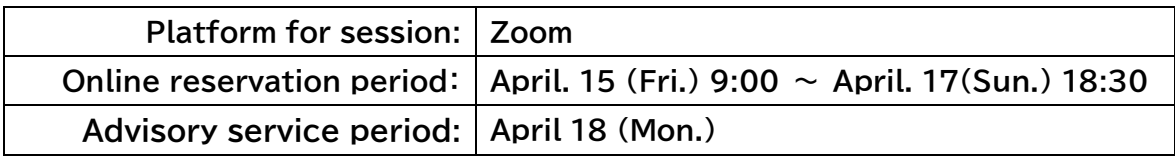

**※Before the advisory service, register the courses you assigned by the placement test in STEP2 by Apr. 4 (Mon.) 13:00. If your level change is approved, you can change to the courses with vacancies.**

# **Course Registration STEP2**

**(1) Applicants will receive the placement test score and an URL link to course registration STEP2 by email on March 29 (Tue.) around 13:00.**

**Start: March 29 (Tue.) 13:00 Deadline: April 4 (Mon.) 13:00 (Japan Standard Time)**

**【STEP2 Login page】**

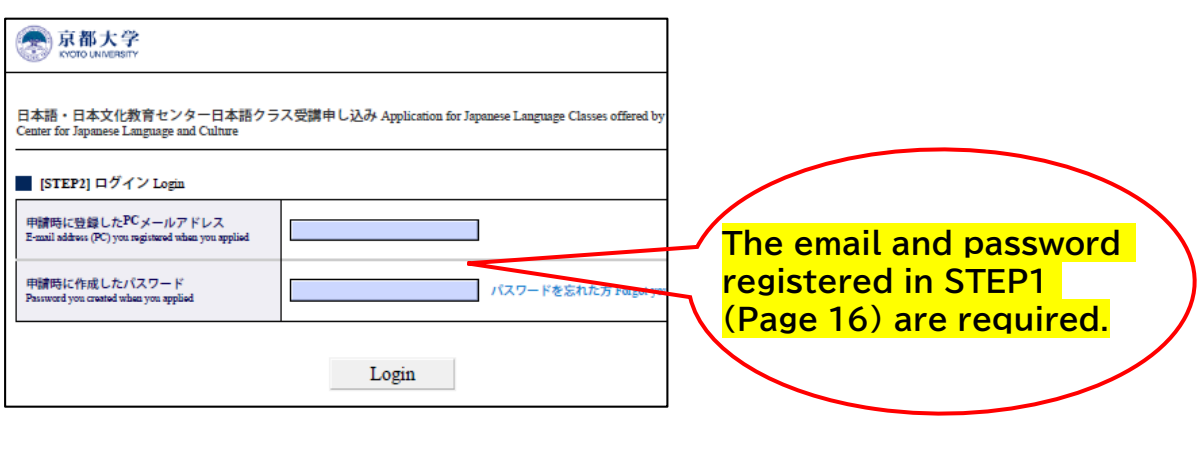

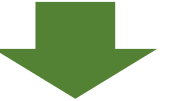

**【Course Registration page】**

**(2) The course assigned by the score of the placement test is indicated in this page.**

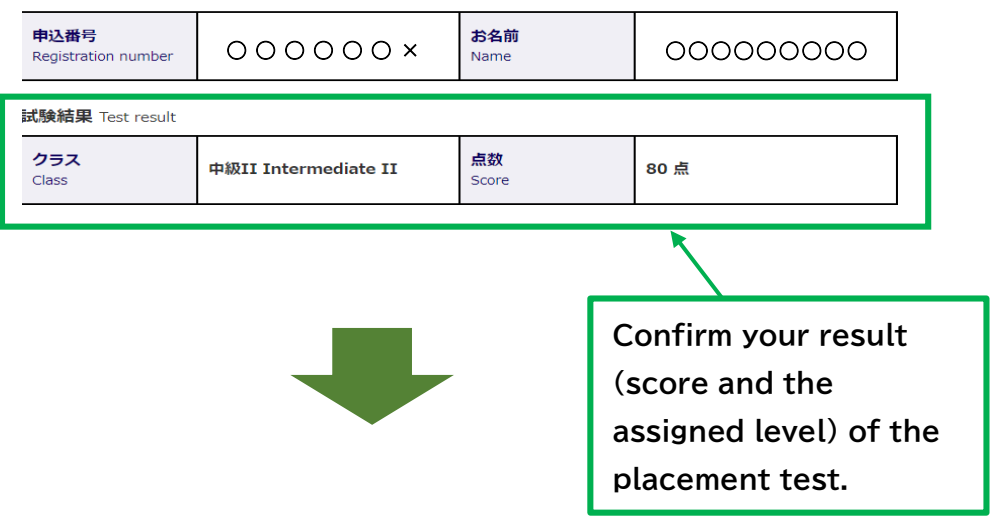

#### **【Course Registration STEP2】**

#### 受講講座登録 Class registration

#### 各講座の詳細は日本語·日本文化教育センターHPをご参照ください。

As for the class information, please refer to the following website of the Education Center for Japanese Language and Culture

http://www.z.k.kyoto-u.ac.jp/introduction/education-center-for-japanese/japanese-languageclasses/learning-support

#### プレースメントテストで上級及び超上級と判定された方は、上級クラスに加えて、ビジネス日本語 (上級レベル相当) に登録すること も可能です。

If you got advanced or Upper-advanced level on the placement test, you can take Advanced Japanese course and Business Japanese.

(Business Japanese class is equivalent level to Advanced Japanese course.)

**Set the check box "on".**

O

**Click the "Send" to submit the registration at last.**

□ 中級IA Intermediate to Japanese IA ←左のチェックボックスをオンはし、下記いずれかのクラスを選んでください。←Switch he checkbox and then choose one of classes below.

ri. 14:45-16:15 Face-to-face class at Yoshida Campus Fri. 13:00-14:30 Online class for those studying at Katsura and Uji Campus

**●For the Intermediate I course, choose "Face-to-face class at Yoshida Campus" or "Online class※" (They are separate courses with different timetables.).**

Send

**※Students should take the online classes with their own devices.**

**As a measure of preventing the spread of the Covid-19, after Course Registration STEP2, when a course is oversubscribed, its participants will be selected by a lottery.**

**If a lottery is conducted, students who are not selected at the lottery can apply for other courses with vacancies within their assigned level from Apr. 5 (Tue.) 18:00 to Apr. 6 (Wed.) 9:00 (details will be announced separately).**

# **Registration Adjustment**

**If you want to cancel the courses you registered for, send a message to A30kyomuj@mail2.adm.kyoto-u.ac.jp during the following periods. ※Changing the course may be allowed on a first-come, first-served basis only if there is room for more students.**

- **① April 8 (Fri.) 8:30 ~ April 14 (Thu.) 18:45** ※Except for Saturday and Sunday
- **② April 18 (Mon.) 8:30 ~ April 20 (Wed.) 13:00**

# **Contact details:**

ILAS Japanese Language Courses Administration Office

TEL: 075-753-9597 or 9586

E-mail: A30kyomuj@mail2.adm.kyoto-u.ac.jp

Video chat is also available during the following period.

Please join us from the link below:

**whereby.com/japanesecourseinquirydesk**

**Available on weekdays only** 

**from March 1st to April 28th** 

at:

- ① 9:00-10:00
- ② 12:00-13:00
- ③ 15:00-17:00
- in Japan Standard Time

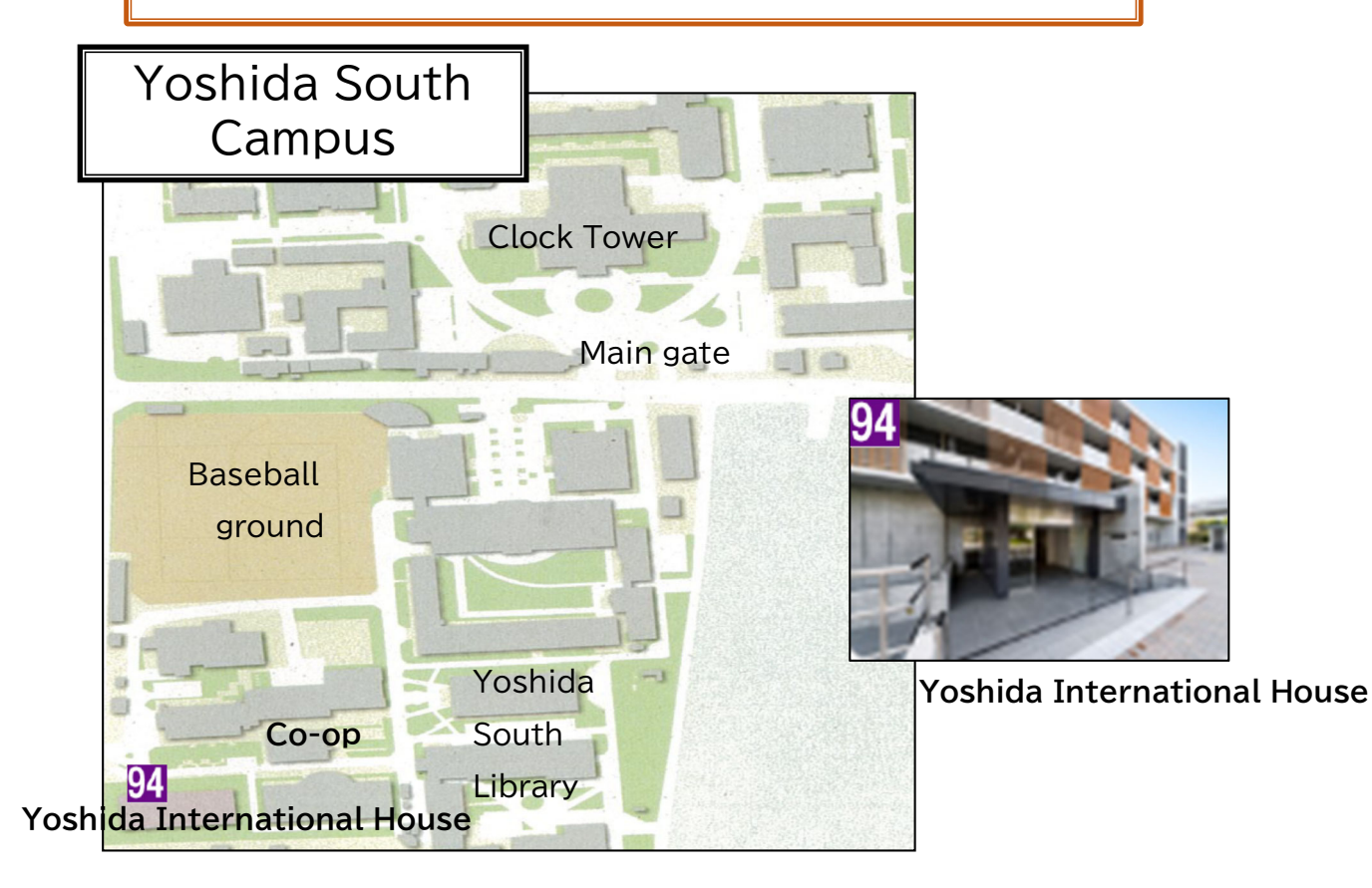

# Office Hours for Japanese language studies

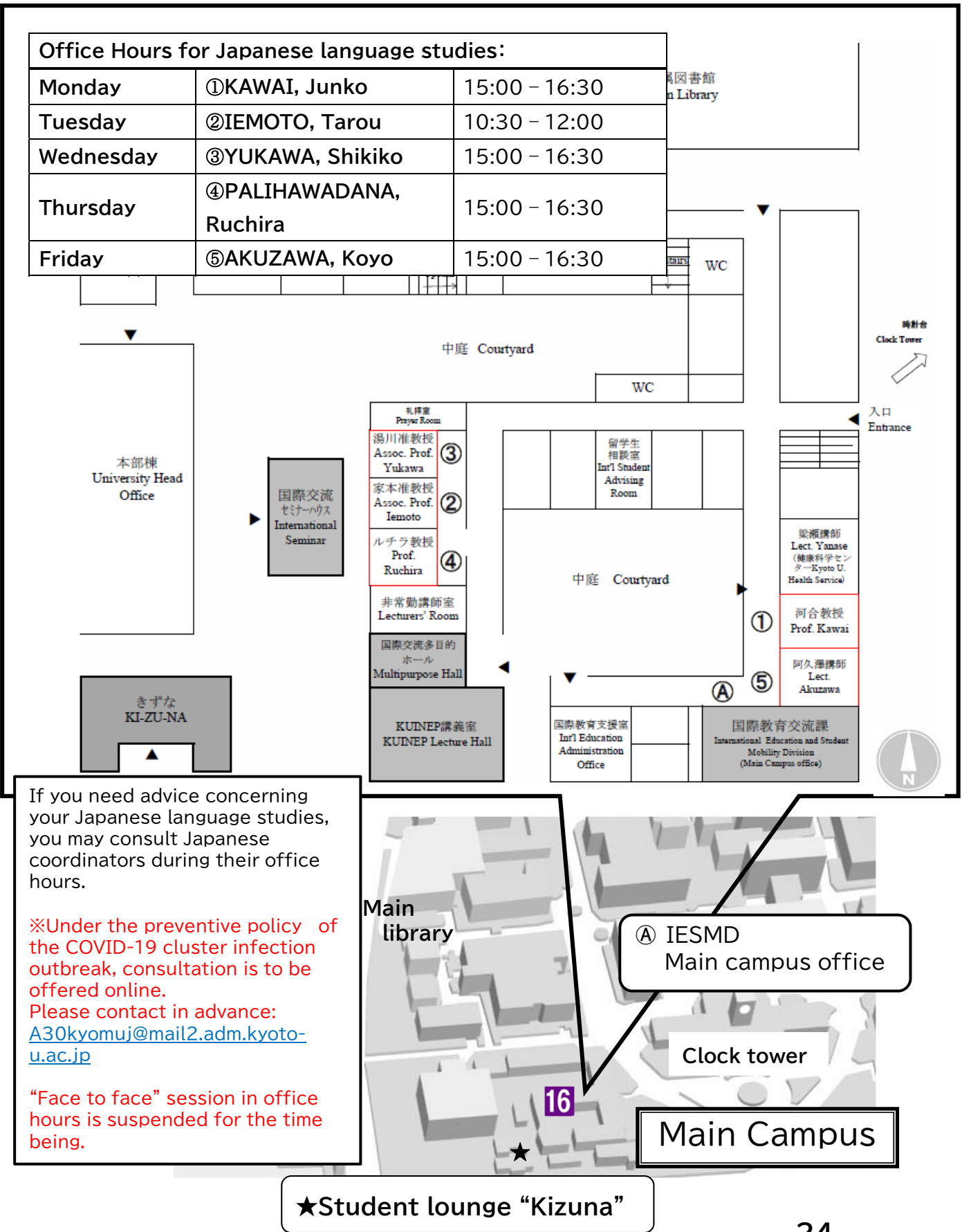

#### **Regarding the upcoming semester's Japanese language courses**

How the Japanese language courses of the ECJLC are conducted in the First Semester of the AY2022 is going to be decided based on the guidelines for "Kyoto University's Level of Activity Restriction to Prevent the Spread of the Novel Coronavirus (COVID-19)." While continuing to offer face-to-face classes, online instruction will be provided to those who are unable to attend the classes on KU's campus for the reasons related to the COVID-19 cases, such as being affected by travel restrictions imposed by Japanese authorities, having underlying diseases. The details will be announced separately.

【Format of online instruction】

- ・The ECJLC is planning to stream live face-to-face classes held on campus via zoom. That will be a "hybrid" type with students attending the face-to-face class on KU's campus.
- ※Please ensure that you will be able to attend the courses online with stable network services while taking ECJLC's Japanese courses from overseas.

For the applicants for Japanese Language courses in ILAS curriculum, if you need to take classes online semester-round due to the reasons such as having a preexisting condition or living with an elderly person who has pre-existing disease, please be sure to contact your graduate school/faculty office for the application for special provisions.

Depending on the status of the spread of infection, there is a possibility that the classes will change to fully online.

Please check regularly the COVID-19 updates on Kyoto University's official website. Also please pay attention to notices from ECJLC of ILAS. <https://www.kyoto-u.ac.jp/ja/about/foundation/coronavirus>

For inquiries about Japanese language courses, please contact: E-mail: [A30@kyomuj@mail2.adm.kyoto-u.ac.jp](mailto:A30@kyomuj@mail2.adm.kyoto-u.ac.jp) TEL: +81-(0)75-753-9597 or +81-(0)75-753-9586

- Q1. I suppose I will unable to come to Japan before the classes start on April 8 due to travel restrictions. Is it possible to apply for Japanese language courses?
- A1. If your enrollment at Kyoto University on April 1 is definitely confirmed, you can apply for the Japanese language courses. Online instruction will be provided to those who are unable to attend the face-to-face classes for the reasons related to the COVID-19 cases, such as being affected by travel restrictions imposed by Japanese authorities, having underlying diseases, etc. (refer to P.25). If you postpone or cancel the enrollment at Kyoto University on April 1, you are not eligible to apply for the Japanese language courses.
- Q2. Do I need to buy the assigned textbook even though I attend the course online from overseas?
- A2. The participants in the Japanese language courses are in charge of procuring their assigned textbook in any case. 【For the online participants from overseas】 Please purchase the textbook in an online shop. If it is not available in the country you stay, ask the lecturer of each course.
- Q3. I should receive "Welcome to PandA" message since I registered my personal email address in STEP1. But I cannot find it. What should I do?
- A3. Firstly, please check the junk box and promotion mailbox of your email account. If you still don't find it anywhere, please contact us. On the other hand, those who have ever activated PandA account with the same email address (as login ID) at the past placement test will not receive the welcome message this time. In such a case, please log in to PandA with the same password you had set during the activation for the last time. (refer to P.9 or P. 19).
- Q4. I log in to PandA with my ECS-ID since I am a current student. But I cannot find the placement test on my PandA account.
- A4. This is because you registered your personal email address in STEP1. In this case, log in to PandA again with your personal email address and the password you set during the account activation (refer to P.8 or P. 18).
- Q5. There was an internet shutdown while I was taking the placement test. Then I scored 0(zero). What should I do in such a case?
- A5. There is a possibility that you may be able to retake the placement test. Please contact us immediately.
- Q6. Before the Course Registration STEP2 starts, I would like to know the contents and the instructor of each course.
- A6. Please search the syllabus of each course from the following page by yourself.
	- (1) Japanese language courses in the Liberal Arts and Sciences curriculum

<https://www.z.k.kyoto-u.ac.jp/zenkyo/syllabus>

- (2) Japanese language support courses not included in the regular curriculum [https://www.z.k.kyoto-u.ac.jp/download/japanese](https://www.z.k.kyoto-u.ac.jp/download/japanese-language/6.pdf)[language/6.pdf](https://www.z.k.kyoto-u.ac.jp/download/japanese-language/6.pdf)
- Q7. In STEP2, I was going to apply for multiple courses. But the application was closed down just after I signed up for one course. How can I apply for more courses?
- A7. Your application was closed because you had finalized STEP2 by clicking "Submit to registration". In that case, contact us to cancel the finalization. Then you will be able to apply for more. Please click "Submit to registration" after selecting all courses you want to register for.
- Q8. I want to apply for the course that has already been oversubscribed. Can I enter in a waiting list?
- A8. We have no waiting list for the Japanese language courses registration. Before the registration adjustment period starts, we will let applicants know if there are available courses due to the cancellation. To apply for these courses, please refer to "Registration Adjustment" on page 12 or 22.
- Q9. I am a research student. Am I eligible to take Japanese language courses?
- A9. Yes, you are. However, you need to obtain permission you're your supervisor and apply for auditing Japanese language courses through your graduate school or faculty's administrative office before the Registration STEP1 begins (refer to P.2).